Setting Up a Fundriasing Page for Speed Of Sight On Golden Giving.

1. Go to [www.goldengiving.com](http://www.goldengiving.com/) from the homepage click the "Sign Up" and then "Fundraiser" link in the top right of the homepage:

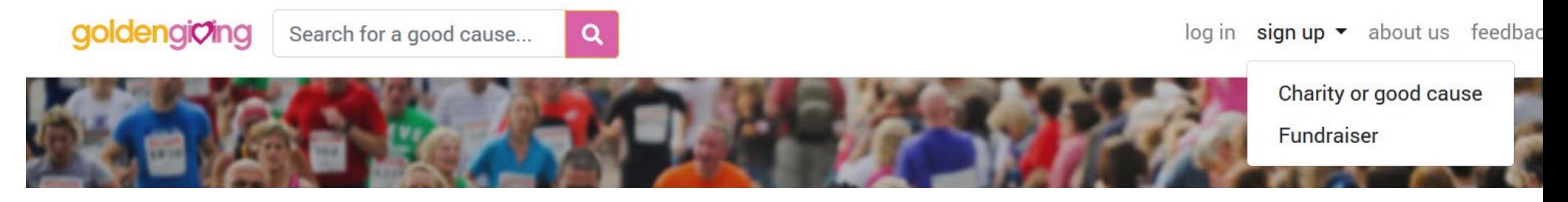

2. Complete your account credentials then click sign-up

The information that is captured in this form is for the sole purpose of registering you with Golden Giving. We will not sell or share your information with any third-party.

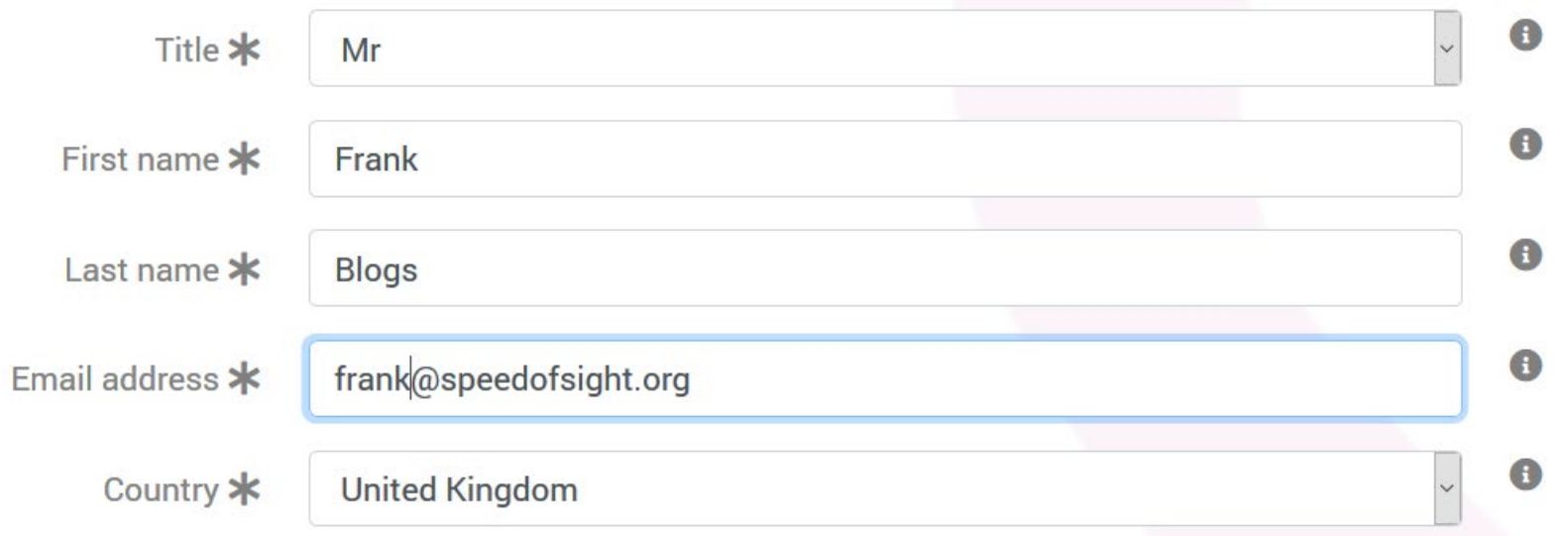

Make sure to create a strong password for your account. See the password strength page on Wikipedia for guidance on how to create a strong password.

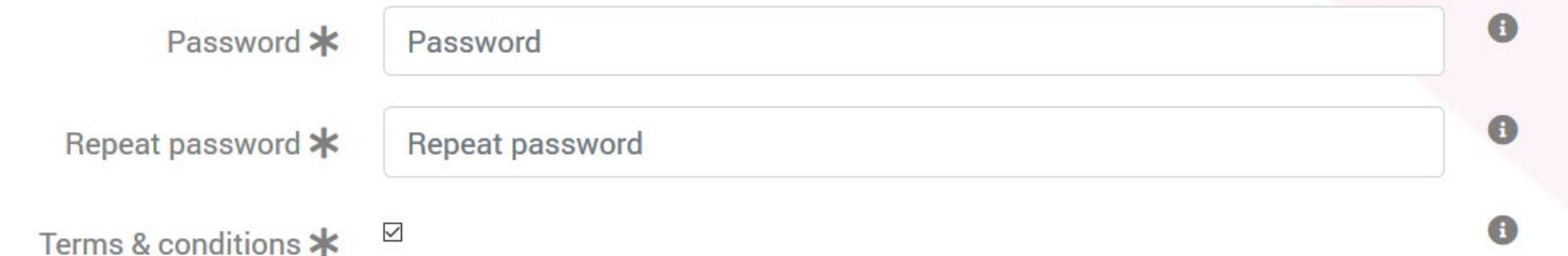

- 3. Afterward you will be logged in to your Golden Giving account choose "Individual Fundraising" and choose "Create a Fundraising page"
- 4. Under the find a good cause area Type in Speed Of Sight and click search

## **Find a good cause**

Use the form below to find your favourite good cause and then make a single donation, regular donation, create a fundraising page or learn more.

If your favourite good cause does not appear in our list, please contact us and we will ask your favourite good cause to register. If your are a good cause and wish to register with Golden Giving, go to register a good cause to start the online registration process.

Enter the required fields in the form below, indicated by the  $*$  symbol. Place your mouse over the  $\bullet$  symbol for details of the required input.

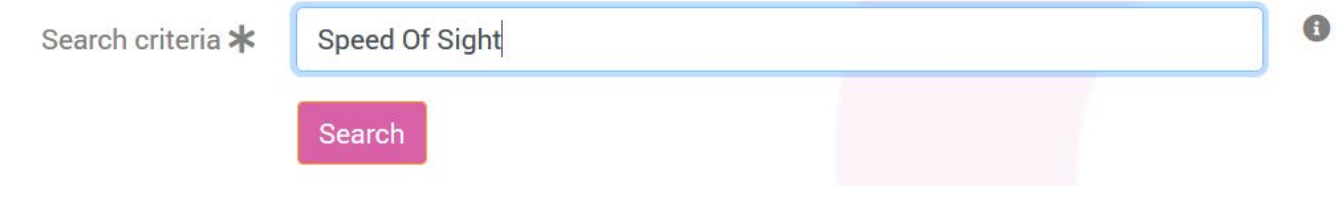

5. You will see a search result similar to the one below click the "Create a Fundraising Page" button

### **Speed of Sight**

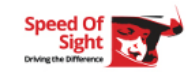

An automotive charity bringing life changing driving experiences to people with disabilities around the country. Anyone of any age o ability can experience the thrill of driving the sp...

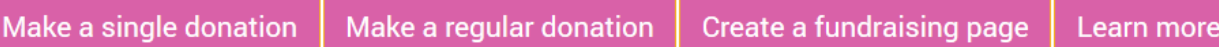

#### 6. Complete all the details for the event and click the create button

Your fundraiser target amount and offline total amount must be entered in pounds and pence. For example, to enter an amount of £100.00 enter 100.00

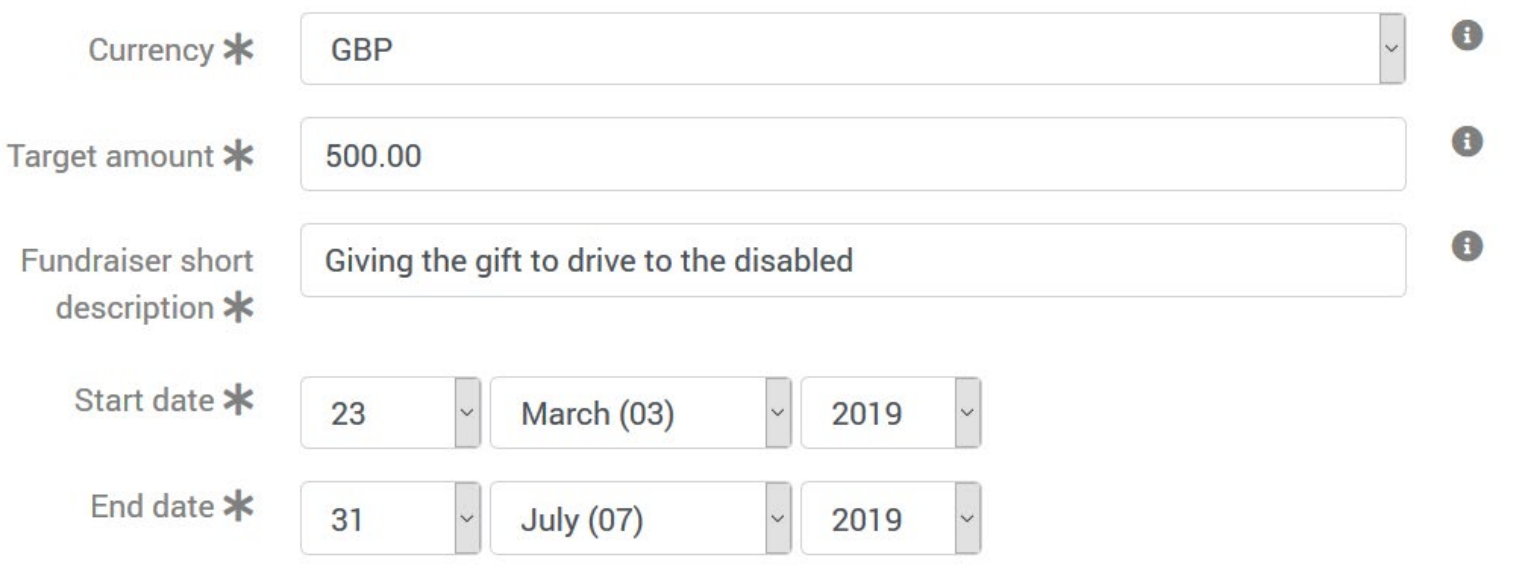

### Ensure when entering your target amount you specify 500.00 without a pound sign

Use the following text as your fundraising page description:

Speed Of Sight is a driving charity operating throughout the UK delivering amazing, life changing, (track and off-road) driving experiences for blind and disabled adults and children age from 5 up to 89 years young who are usually unable to drive due to sensory, physical or cognitive impairments. We live by the mantra making the Impossible Possible!

By sponsoring me on this Skydive for Speed Of Sight you will be helping more people living with limiting abilities to make the Impossible Possible.

To see a short video, about what Speed Of Sight do (filmed at the Intu Trafford Center car park) go to <https://youtu.be/UpauEFXR9ew>

Thank you for helping us pass on the gift to drive with Speed Of Sight

#### Normal text **Bold Italic** Underline

Speed Of Sight is a driving charity operating throughout the UK delivering amazing, life changing, (track and offroad) driving experiences for blind and disabled adults and children age from 5 up to 89 years young who are usually unable to drive due to sensory, physical or cognitive impairments. We live by the mantra making the Impossible Possible! By sponsoring me on this Skydive for Speed Of Sight you will be helping more people living with limiting abilities to make the Impossible Possible. To see a short video, about what Speed Of Sight do (filmed at the Intu Trafford Center car park) go to https://voutu.be/UpauEFXR9ew Thank vou for helping us pass on the

The **fundraising page website address** is used to help people find your fundraising page online. Your fundraising page website address will look like https://www.goldengiving.com/fundraising/<page link> or http://gldn.gg **/f/<page link>**. Enter the last part of the fundraising page website address, replacing **<page link>**, with something relevant to your fundraising page. The page link must be between 2 to 45 characters long, and only contain characters, numbers and the hyphen character. No spaces are allowed.

You will now be give a link to your fundraising page:

# View, update or delete fundraising pages

View how your fundraising page will be displayed online. Update or delete your fundraising pages. Link your fundraising pages to charity event pages fundraising page link to your friends and family. Go to Create a fundraising page to create a new fundraising page.

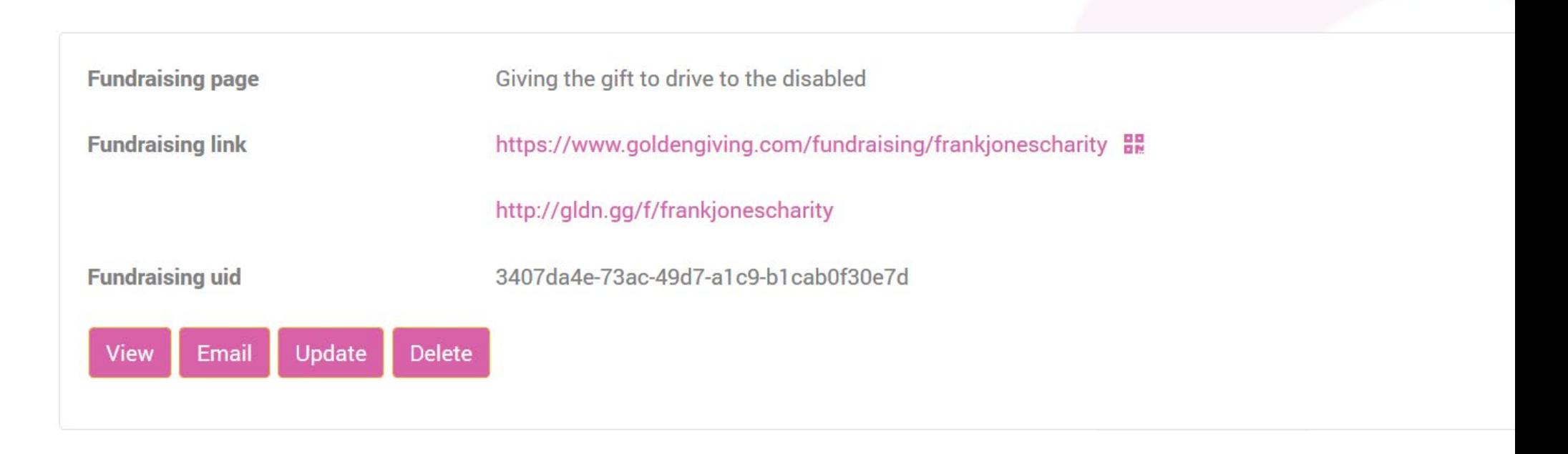

If you click the email button you can share your fundraising page with your friends or copy the fundraising link by right clicking on it and choosing "Copy Link" or "Copy Link Location" you can paste this into your social media feeds to share with your friends.